### **CMAP QC**

### on compliance to the standards for

### Fairmode Composite Concentration and Emission Mapping

Kees Cuvelier (ex European Commission, JRC) kees.cuvelier@yahoo.fr Version 2.0 – 21/11/2017

# Setup of the Tool:

- Install the Tool somewhere on your computer in a folder called 'CMapping'. This folder will be recognized by the Tool as the CMAP Home directory. A 'CMapping Tool' icon will appear on the desktop
- The folder structure of the Tool in CMapping:
  - <u>CMAPinput</u>: Contains some executables and input data to the Tool. Do not modify anything here.
  - <u>UserInput</u>: User input files should be put here. This can be a \*.asc file or a file of type \*.tif. Examples of asc files and tif files are given in Examples\_ASC and Examples\_TIF.
  - <u>Conversion</u>: Based on the input file (\*.asc, or \*.tif) the Tool generates the coordinates of the domain in the EPSG coordinate system given in the name of the input file (see below). The Tool will convert these coordinates to the EPSG4326 coordinate system (longitude, latitude). The coordinates in both systems are temporarily saved in this folder for inspection.
  - <u>UserOutput</u>: This folder contains a log file of all the checks performed in the execution of the Tool. This log is also reported in the left panel of the window. The final map is saved as PICT\_CMAP\_\*.tif in the UserOutput folder.
  - <u>Help</u>: This document.

CMapping => CMAPinput UserInput Conversion UserOutput Help

## Run the Tool

Launch the Tool with a double click on the CMapping icon. This opens the following window:

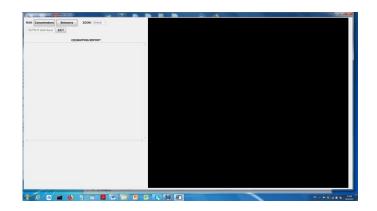

Click on the 'RUN: Concentrations' or 'RUN: Emissions' button to select the compliance of the input file for Concentration Mapping (*CM*) or for Emission Mapping (*EM*), and follow the instructions and comments.

- The 'OUTPUT Edit+Save' button will edit the output log file, which can be saved then with a different name. The default output file 'OutPut.txt' will be overwritten on a new RUN of the Tool.
- The 'ZOOM ' button is to zoom into the country identified by the country code, or to zoom into a map of Europe as a whole. This option may be useful to check that small domains are geographically on the right place (i.e. in the country given by the country code in the name of the input file).
- The C(E)MAPPING REPORT (left panel of the window) will be cleared on a next 'RUN' of the Tool.

## Structure of input file

• <u>File name</u>: Input file to be placed in the UserInput folder. The filename structure for *CM* is as follows:

CMAP\_Model\_CountryCode\_Pollutant\_EPSGxxx\_info.extension.

The filename structure for *EM* is as follows:

CEMAP\_InvName\_CountryCode\_Pollutant\_Sector\_EPSGxxx\_info.extension with

- FileName
  - For CM always start with 'CMAP'
  - For EM always start with 'CEMAP'
- Model (CM): Name/Code of the model used
- InvName (EM): Name/Code of the emission inventory used
- *CountryCode (CM* and *EM):* The air quality map belongs to the country indicated by the Country Code (see list below)

- Pollutant:
  - o CM: Accepted pollutants are NO2, PM10, PM2.5, O3 with units [µg/m3]
  - EM: Accepted pollutants are CO, NH<sub>3</sub>, NMVOC, NOx, PM10, PM2.5, SO<sub>2</sub>, CH<sub>4</sub> with units [Ton/km2/year] )
- Sector (EM): Two types of activity sectors are accepted: SNAP sectors: S1, S2, ..., S10 GNFR sectors: GA, GB, ..., GN
- EPSGxxx (CM and EM): 'EPSG' followed by the epsg code of the Coordinate System (CS). See complete list of epsg codes in [.].
- *Info (CM* and *EM):* Any supplementary information the user would like to add to the file name (for instance, model version, reference year, ...)
- *Extension (CM* and *EM):* The following extension are accepted:
  - ASC (asc): For ESRI ASCII format
  - TIF, TIFF (tif, tiff): For tif format

### Examples:

CM:

- CMAP\_CHIM\_ESP\_NO2\_EPSG4326\_annual\_mean\_2012.asc
- CMAP\_CHIM\_PRT\_NO2\_EPSG3763\_info.asc
- CMAP\_CAMX\_SVK\_PM10\_EPSG2065\_2011.asc
- CMAP\_DEHM\_DNK\_NO2\_EPSG4326\_info.asc
- CMAP\_CMAQ\_BEL\_PM10\_EPSG3447\_2012\_raster.asc
- CMAP\_ADMS\_GBR\_NO2\_EPSG4258\_info.tif
- CMAP\_GRAL\_AUT\_NO2\_EPSG31255\_linz\_total.tif
- CMAP\_CMAQ\_BEL\_PM10\_EPSG3447\_2012.tif

EM:

- CEMAP\_MACC1\_ESP\_NO2\_S3\_EPSG4326\_annual\_mean\_2012.asc
- CEMAP\_MACC3\_PRT\_NO2\_S7\_EPSG3763\_info.asc
- CEMAP\_EC4MACS\_SVK\_PM10\_S4\_EPSG2065\_2011.asc
- CEMAP\_myInventory\_BEL\_PM10\_S7\_EPSG3447\_2012\_raster.asc
- CEMAP\_JRCinv\_GBR\_NO2\_S1\_EPSG4258\_info.tif
- CEMAP\_ anyName \_BEL\_PM10\_S10\_EPSG3447\_2012.tif
- CEMAP\_JRCinv\_GBR\_NO2\_GB\_EPSG4258\_info.tif
- CEMAP\_ anyName \_BEL\_PM10\_GK\_EPSG3447\_2012.tif

## ASC type input files

These files have the following contents:

Example 1

ncols 161 nrows 90 xllcorner -10.5 yllcorner 35.500056179775 cellsize 0.099887640449438 NODATA\_value -9999

-9999 -9999 -9999

-9999 -9999 -9999 -9999 -9999 -9999 -9999 -9999 -9999 -9999 -9999 -9999 -9999 -9999 -9999 -9999 -9999 -9999 -9999 -9999 -9999 -9999 -9999 -9999 -9999 -9999 -9999 -9999 -9999 -9999 -9999 -9999 -9999 -9999 -9999 -

#### Example 2

.....

ncols 287 nrows 251 xllcenter -2331198 yllcenter -2682412 cellsize 24000 24000 NODATA value -9999

- 9999 - 9999 - 9999 - 9999 - 9999 - 9999 - 9999 - 9999 - 9999 - 9999 - 9999 - 9999 - 9999 - 9999 - 9999 - 9999 9999 -9999 -9999 -9999 -9999 -9999 -9999 -9999 -9999 -9999 -9999 -9999 -9999 -9999 -9999 -9999 -9999 -9999 -9999 - 9999 - 9999 - 9999 - 9999 - 9999 - 9999 - 9999 - 9999 - 9999 - 9999 - 9999 - 9999 - 9999 - 9999 - 9999 - 9999 9999 -9999 -9999 -9999 -9999 -9999 -9999 -9999 -9999 -9999 -9999 -9999 -9999 -9999 -9999 -9999 -9999 -9999 -9999 -9999 -9999 -9999 -9999 -9999 -9999 -9999 -9999 -9999 -9999 -9999 -9999 -9999 -9999 -9999 -9999 -9999 -9999 -9999 9999 -9999 -9999 -9999 -9999 -9999 -9999 -9999 -9999 -9999 -9999 -9999 -9999 -9999 -9999 -9999 -9999 -9999 -9999 -9999 -9999 -9999 -9999 -9999 -9999 -9999 -9999 -9999 -9999 -9999 -9999 -9999 -9999 -9999 -9999 -9999 -9999 -9999 9999 -9999 -9999 -9999 -9999 -9999 -9999 -9999 -9999 -9999 -9999 -9999 -9999 -9999 -9999 -9999 -9999 -9999 -9999 - 9999 - 9999 - 9999 - 9999 - 9999 - 9999 - 9999 - 9999 - 9999 - 9999 - 9999 - 9999 - 9999 - 9999 - 9999 - 9999 9999 -9999 -9999 -9999 -9999 -9999 -9999 -9999 -9999 -9999 -9999 -9999 -9999 -9999 -9999 -9999 -9999 -9999 -9999 -9999 -9999 -9999 -9999 -9999 -9999 -9999 -9999 -9999 -9999 -9999 -9999 -9999 -9999 -9999 -9999 -9999 -9999 -9999 0000- 0000- 0000- 0000- 0000- 0000- 0000- 0000- 0000- 0000- 0000- 0000- 0000- 0000- 0000- 0000- 0000--9999 -9999 -9999 -9999 -9999 -9999 -9999 -9999 -9999 -9999 -9999 -9999 -9999 -9999 -9999 -9999 -9999 -9999 -9999 9999 -9999 -9999 9999 -9999 -9999 -9999 -9999 -9999 -9999 -9999 -9999 -9999 -9999 -9999 -9999 -9999 0.1776378 0.1776378 0.1488556 0.1488556 -9999 -9999 9999 -9999 -9999 -9999 -9999 -9999 -9999 -9999 -9999 -9999 -9999 -9999 -9999 -9999 -9999 -9999 -9999 -9999 -9999 -9999 -9999 -9999 -9999 -9999 -9999

.....

The following checks are performed:

- Does the name of the input file start with CMAP/CEMAP?
- Is the extension asc or tif?
- Format of the file name ok?

- Is the Country code correct?
- Is the Pollutant and accepted one?
- Is the Sector an accepted one?
- Is the EPSG code an existing one?
- Is the line for NCOLS correct?
- Is the line for NROWS correct?
- Is the line for XLLCORNER / XLLCENTER correct?
- Is the line for YLLCORNER / YLLCENTER correct?
  - Note: XLL and YLL are given in the EPSG CS
- Is the line for CELLSIZE correct?
  - Note: CELLSIZE is in degrees, or in meters, or in inches. If one value is given, then dx is equal to dy, otherwise different.
- Is the line for NODATA\_value correct?
- Are all pollutant values >= 0, or equal to NODATA\_value?
- Using the GDAL cs2cs application (spawn command in IDL) the user EPSGxxx CS is converted in EPSG4326, which is the standard WGS84 CS.
- Is the centre of the domain in Europe / Country?
- Min, Max, and Mean values of the pollutant are calculated. Are they in the expected range?
- Bounds of the map are calculated. Do they fall within the bounds of the Country?
- Finally, a map is produced, and the user has to decide about the correctness of the results.

The following REPORT is produced summarizing the checks and the calculated quantities

Example 1 (CM)

```
Home_Directory: C:\CMapping\
Tue Jan 24 11:44:05 2017
******
Please select an ASC or GeoTIFF file...
         CMAP_CHIM_ESP_PM10_EPSG4326_annual-mean-2012.asc
FILE:
FOLDER:
         C:\CMapping\UserInput\Examples_ASC
FILE_TYPE:
         ASC
MODEL:
         CHIM
COUNTRY:
         SPAIN ESP
POLLUTANT:
         PM10
```

```
EPSG:
             EPSG4326
EPSG info:
             # WGS 84: <4326> +proj=longlat +datum=WGS84 +no defs <>
NCOLS:
             161
NROWS:
             90
DIMENSIONS:
             161
                       90
             0.099887640449438
CELLSIZE:
                                 0.099887640449438
NODATA_value: -9999
All Values >= 0. or equal to -9999 => ok
Domain (EPSG4326) cell corners saved in Conversion\tmpInputCoord.dat
             Lon=-10.5499
LL CORNER:
                              Lat=35.4501
                                                    in EPSG4326
Start cs2cs
Done cs2cs
Domain (EPSG4326) cell corners saved in Conversion\tmpOutputCoord.dat
LL CORNER:
             Lon=-10.5499
                              Lat=35.4501
                                                    in EPSG4326
POLLUTANT:
             Min Max Mean = 10.2240
                                        36.5906
                                                  16.0481
Is this within the expected range ?? Yes
Map Bounds:
               UL= [-10.5499,44.3901]
                                         UR= [5.48200,44.3901]
               LL= [-10.5499,35.4501]
                                         LR= [5.48200,35.4501]
Country Bounds: UL= [-11.0000, 45.0000]
                                         UR= [6.00000, 45.0000]
               LL= [-11.0000, 34.0000]
                                         LR= [6.00000, 34.0000]
The map is saved as ... C:\CMapping\\UserOutput\PICT_CMAP_1.tif
QUESTION !!, , IS THIS OK ??
YES ... Input Data => OK !!
****
                 CMAP_CHIM_ESP_PM10_EPSG4326_annual-mean-2012.asc
                 MinValue= 10.2240
                 MaxValue= 36.5906;
                                [99.9p]= 29.9549
                             10.2240
                                                  29.9549
```

```
Home Directory: C:\CMapping\
Tue Jan 24 11:48:00 2017
***
Please select an ASC or GeoTIFF file...
            CMAP DEHM DNK PM10 EPSG4326 info.asc
FILE:
FOLDER:
            C:\CMapping\UserInput\Examples ASC
FILE TYPE:
            ASC
MODEL:
            DEHM
COUNTRY:
            DENMARK DNK
POLLUTANT:
            PM10
EPSG:
            EPSG4326
EPSG info:
            # WGS 84: <4326> +proj=longlat +datum=WGS84 +no defs <>
NCOLS:
            180
NROWS:
            80
DIMENSIONS:
            180
                     80
CELLSIZE:
            0.050
                    0.050
NODATA_value: -999.99
All Values >= 0. or equal to -999.990 => ok
Domain (EPSG4326) cell corners saved in Conversion\tmpInputCoord.dat
LL CORNER:
            Lon=7.02500
                            Lat=54.0250
                                                in EPSG4326
Start cs2cs
Done cs2cs
Domain (EPSG4326) cell corners saved in Conversion\tmpOutputCoord.dat
LL CORNER:
            Lon=7.02500
                            Lat=54.0250
                                                 in EPSG4326
                                     15.3000
                                               9.24286
POLLUTANT:
            Min Max Mean = 6.52000
Is this within the expected range ?? Yes
Map Bounds:
              UL= [7.02500,58.0000]
                                     UR= [16.0000,58.0000]
              LL= [7.02500,54.0250]
                                     LR= [16.0000,54.0250]
Country Bounds: UL= [7.00000, 58.0000]
                                     UR= [16.5000, 58.0000]
              LL= [7.00000, 54.0000]
                                     LR= [16.5000, 54.0000]
The map is saved as ... C:\CMapping\\UserOutput\PICT CMAP 2.tif
QUESTION !!, , IS THIS OK ??
YES ... Input Data => OK !!
*
```

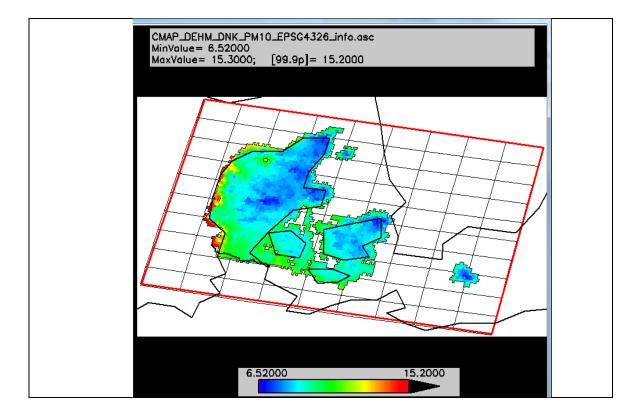

Example 3 (CM)

```
Home Directory: C:\CMapping\
Tue Jan 24 11:50:07 2017
Please select an ASC or GeoTIFF file...
FILE:
            CMAP_NINFA_ITA_PM10_EPSG32632_mean.asc
FOLDER:
            C:\CMapping\UserInput\Examples_ASC
FILE TYPE:
            ASC
MODEL:
            NINFA
COUNTRY:
            ITALY ITA
POLLUTANT:
            PM10
EPSG:
            EPSG32632
EPSG info:
            # WGS 84 / UTM zone 32N: <32632> +proj=utm +zone=32 +datum=WGS84 +units=m +nd
NCOLS:
            297
NROWS:
            161
            297
DIMENSIONS:
                     161
            1000
                   1000
CELLSIZE:
NODATA_value: -9999
All Values >= 0. or equal to -9999 => ok
Domain (EPSG32632) cell corners saved in Conversion\tmpInputCoord.dat
LL_CORNER:
            Lon=509500.
                            Lat=4.84250e+006
                                                 in EPSG32632
Start cs2cs
Done cs2cs
Domain (EPSG4326) cell corners saved in Conversion\tmpOutputCoord.dat
LL_CORNER:
            Lon=9.11800
                                                 in EPSG4326
                            Lat=43.7355
POLLUTANT:
            Min Max Mean = 6.30427
                                     36.2127
                                               22.9524
```

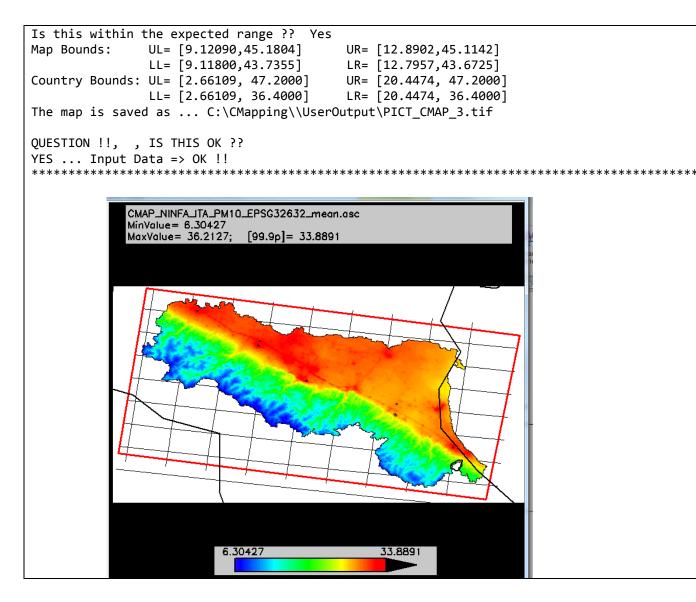

A zoom-out (ZOOM button) to see the geographical (country) context of the domain.

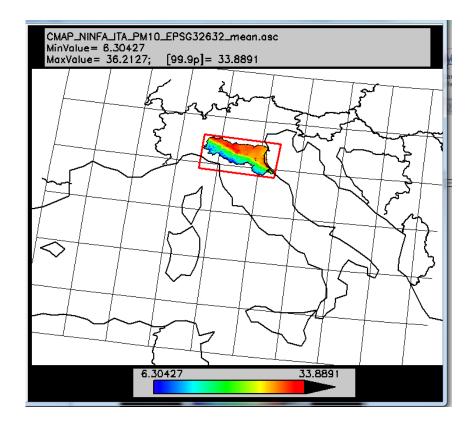

```
Example 4 (EM)
```

```
Home Directory: C:\CMapping\
Tue Nov 21 13:46:47 2017
  ******
*******
Please select an ASC or TIF file...
       CEMAP_invName3_DEU_PM10_S8_EPSG25832_ann-mean-
FILE:
no2.asc
          C:\CMapping\UserInput\Examples_ASC
FOLDER:
FILE_TYPE: ASC
invName:
COUNTRY:
           GERMANY DEU
POLLUTANT: PM10
SNAP SECTOR:
              S8
EPSG:
        EPSG25832
EPSG info: # ETRS89 / UTM zone 32N: <25832> +proj=utm +zone=32
+ellps=GRS80 +towgs84=0,0,0,0,0,0,0 +units=m +no_defs <>
NCOLS:
         349
NROWS:
          505
DIMENSIONS: 349
                  505
CELLSIZE: 500 500
```

```
NODATA value: -9999
All Values >= 0. or equal to -9999 => ok
Wait ...
Domain (EPSG25832) cell corners saved in Conversion\tmpInputCoord.dat
                           Y0= 5.47075e+006
                                               in EPSG25832
LL CORNER: X0= 411750.
Start cs2cs
Wait ... cs2cs
Done cs2cs
Domain (EPSG4326) cell corners saved in Conversion\tmpOutputCoord.dat
Wait ...
LL CORNER: Lon=7.78410
                           Lat=49.3831
                                            in EPSG4326
POLLUTANT: Min 99.9p Max Mean = 10.5100 20.7000 24.9100
15.5077
Is this within the expected range ?? Yes
Map Bounds: UL= [7.72440,51.6511] UR= [10.2431,51.6514]
            LL= [7.78410,49.3831] LR= [10.1849,49.3834]
Country Bounds: UL= [2.14989, 55.2172] UR= [16.9794, 55.2172]
             LL= [2.14989, 47.0000] LR= [16.9794, 47.0000]
Wait ...
The map is saved as ... C:\CMapping\\UserOutput\PICT CMAP 1.tif
QUESTION !!, , IS THIS OK ??
YES ... Input Data => OK !!
*********
```

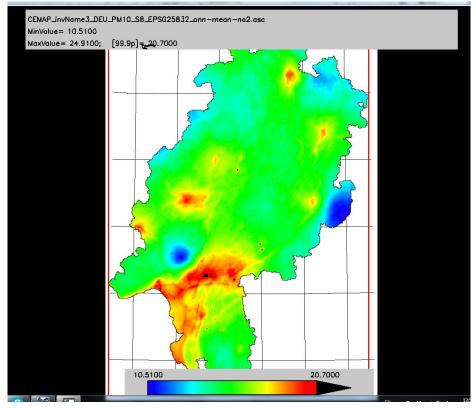

A zoom-out (ZOOM button) to see the geographical (country) context of the domain.

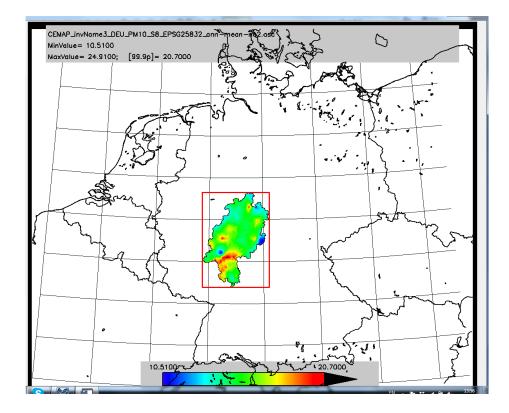

# **TIF/TIFF** type input files

- Check on the existence of the \*.tif file.
- 'tiff\_info' and geotiff\_info information regarding the tif file can be extracted. Based on this info the following checks will be performed:
- The number of tif channels must be equal to 1. If the value is equal to 3 then data is stored as colour band. Data must be stored in the grey band as actual values.
- Check on the array dimensions of the map (similar to NCOLS and NROWS above)
- Check on the number of images, must be 1. Only one pollutant per file is allowed
- Check on the orientation of the map (top, bottom, left, right), this is used to make the correct plot of the map, and not up-side down.
- Determine the position of the origin of the domain in the EPSG CS. Read from the tfw file. In tfw terms, the origin is the centre of the upper-left cell of the domain.
- Resolution in X and Y direction (similar to CELLSIZE above). Read from the tfw file.
- Using the GDAL cs2cs application (spawn command in IDL) the user EPSGxxx CS is converted in EPSG4326, which is the standard WGS84 CS.
- Min, Max, and Mean values of the pollutant are calculated. Are they in the expected range?
- Bounds of the map are calculated. Do they fall within the bounds of the Country?
- Finally, a map is produced, and the user has to decide about the correctness of the results.

The following REPORT is produced summarizing the checks and the calculated quantities

### Example 1 (CM)

Home\_Directory: C:\CMapping\

Tue Jan 24 11:53:23 2017 Please select an ASC or GeoTIFF file... FILE: CMAP\_GRAL\_AUT\_NO2\_EPSG31255\_linz-total.tif C:\CMapping\UserInput\Examples TIF FOLDER: FILE\_TYPE: TIF GRAL MODEL: COUNTRY: AUSTRIA AUT POLLUTANT: NO2 EPSG: EPSG31255 EPSG info: # MGI / Austria GK Central: <31255> +proj=tmerc +lat 0=0 +lon 0=13.3333333333333333 5000000 +datum=h CHANNELS: 1 1165 (Warning: More than 5M gridcells !!) DIMENSIONS: 1416 NUM IMAGES: 1 ORIENTATION: 1 UL-ORIGIN cell centre in EPSG31255: 66675.0 357035. **RESOLUTION:** 10.0000 -10.0000 Wait ... 100% done Domain (EPSG31255) cell corners saved in Conversion\tmpInputCoord.dat Lon=66670.0 Lat=342880. in EPSG31255 LL CORNER: Start cs2cs Wait ... cs2cs Done cs2cs 100% done Wait ... Domain (epsg4326) cell corners saved in Conversion\tmpOutputCoord.dat LL CORNER: Lon=14.2298 Lat=48.2207 in EPSG4326 Min Max Mean = 12.677420.6904 POLLUTANT: 218.563 Is this within the expected range ?? Yes UL= [14.2320,48.3480] Map Bounds: UR= [14.3891,48.3467] LL= [14.2298,48.2207] LR= [14.3865,48.2194] Country Bounds: UL= [8.63474, 49.5000] UR= [17.4327, 49.5000] LL= [8.63474, 45.0000] LR= [17.4327, 45.0000] 100% done Wait ... The map is saved as ... C:\CMapping\\UserOutput\PICT\_CMAP\_4.tif QUESTION !!, , IS THIS OK ?? YES ... Input Data => OK !! 

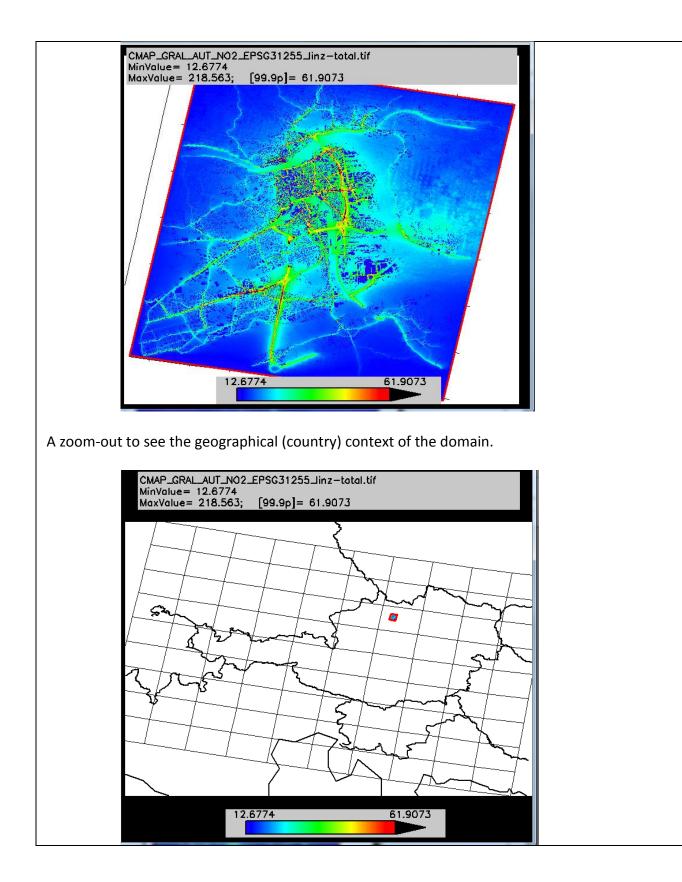

```
Home Directory: C:\CMapping\
     Tue Nov 21 13:59:40 2017
      **********************
                             *****
     Please select an ASC or TIF file...
     FILE:
              CEMAP invName1 ESP NOx S7 EPSG4326 2013-AND.tif
                C:\CMapping\UserInput\Examples TIF
     FOLDER:
     FILE TYPE: TIF
     invName:
     COUNTRY:
                 SPAIN ESP
     POLLUTANT: NOx
     SNAP SECTOR:
                     S7
     EPSG:
              EPSG4326
     EPSG info: # WGS 84: <4326> +proj=longlat +datum=WGS84 +no_defs <>
     CHANNELS: 1
     DIMENSIONS: 709
                         308
     NUM IMAGES: 1
     ORIENTATION: 1
     UL-ORIGIN cell centre from geoTiff in EPSG4326: -8.213512539.038132
     RESOLUTION: 0.01085347-0.010853473
     Wait ...
     Domain (EPSG4326) cell corners saved in Conversion\tmpInputCoord.dat
     LL CORNER: X0= -8.21894 Y0= 35.7007
                                               in EPSG4326
     Start cs2cs
     Wait ... cs2cs
     Domain (epsg4326) cell corners saved in Conversion\tmpOutputCoord.dat
     Done cs2cs
     Wait ...
     LL CORNER: Lon=-8.21890
                              Lat=35.7007
                                               in EPSG4326
     POLLUTANT: Min 99.9p Max Mean = 0.220748 33.1795 59.3830 4.78671
     Is this within the expected range ?? Yes
     Map Bounds: UL= [-8.21890,39.0381] UR= [-0.529300,39.0381]
                  LL= [-8.21890,35.7007] LR= [-0.529300,35.7007]
     Country Bounds: UL= [-11.0000, 45.0000] UR= [6.00000, 45.0000]
                  LL= [-11.0000, 34.0000] LR= [6.00000, 34.0000]
     Wait ...
     The map is saved as ... C:\CMapping\\UserOutput\PICT_CMAP_3.tif
     QUESTION !!, , IS THIS OK ??
     YES ... Input Data => OK !!
```

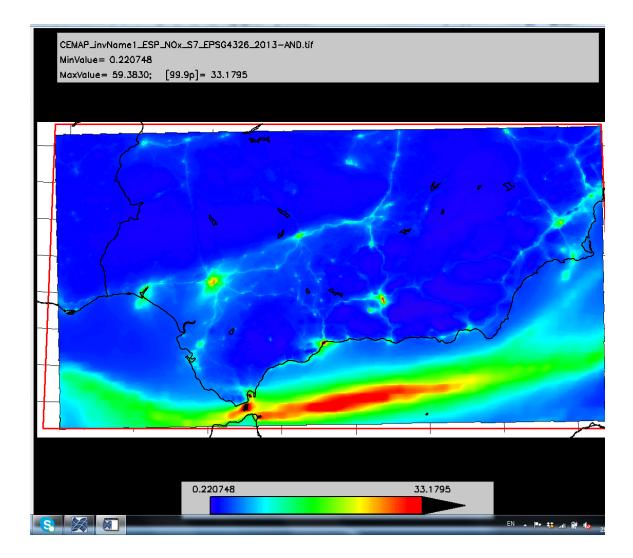

A zoom-out to see the geographical (country) context of the domain.

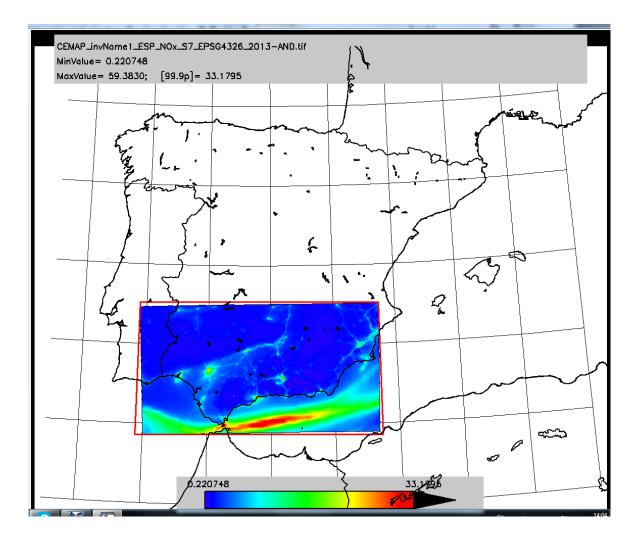

## Finally, there is the key question:

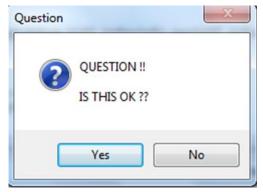

If Yes, then submit to the Fairmode CMAP database

If  $\mathbf{NO}$ , which practically means that the final map is not correct, then the following window will open to try to invert West-East, North-South, or both.

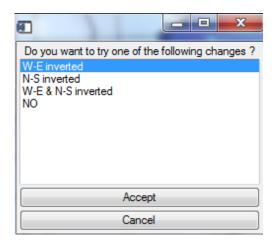

## List of Countries:

| CountryName    | CountryCode |
|----------------|-------------|
| ALBANIA        | ALB         |
| AUSTRIA        | AUT         |
| BELGIUM        | BEL         |
| BOSNIA_HERZ    | BIH         |
| BULGARIA       | BGR         |
| CROATIA        | HRV         |
| CYPRUS         | СҮР         |
| CZECH_REPUBLIC | CZE         |
| DENMARK        | DNK         |
| ESTONIA        | EST         |
| FINLAND        | FIN         |
| FRANCE         | FRA         |
| GERMANY        | DEU         |
| GREECE         | GRC         |
| GREENLAND      | GRL         |
| HUNGARY        | HUN         |
| ICELAND        | ISL         |
| IRELAND        | IRL         |
| ITALY          | ITA         |
| LATVIA         | LVA         |
| LIECHTENSTEIN  | LIE         |
| LITHUANIA      | LTU         |
| LUXEMBOURG     | LUX         |
| MACEDONIA      | MKD         |
| MALTA          | MLT         |
| MOLDOVA        | MDA         |
| MONTENEGRO     | MON         |
| NETHERLANDS    | NLD         |
| NORWAY         | NOR         |
| POLAND         | POL         |
| PORTUGAL       | PRT         |
| ROMANIA        | ROM         |
| SERBIA         | SBR         |
| SLOVAKIA       | SVK         |
| SLOVENIA       | SVN         |
| SPAIN          | ESP         |
| SWEDEN         | SWE         |
| SWITZERLAND    | CHE         |
| UNITED_KINGDOM | GBR         |
| EUROPE         | EUR         |

## List of Countries bounds (lon, lat):

| Country Code | Bounds [LONmin, LONmax, LATmin,LATmax] |
|--------------|----------------------------------------|
| AUT          | [8.63474,17.4327,45.9,49.5]            |
| BGR          | [22.0,28.8,40.9,44.5]                  |
| DNK          | [7.3,13.2,54.1,57.8]                   |
| FRA          | [-6.7,9.65,41.3,51.4]                  |
| DEU          | [2.14989,16.9794,47.0,55.2172]         |
| GRC          | [19.5,27.0,36.2,41.8]                  |
| HUN          | [15.7,23.4,45.1889,49.8344]            |
| ITA          | [2.66109,20.4474,36.4,47.2]            |
| BEL          | [2.5,6.4,49.4,51.6]                    |
| NLD          | [2.,8.,50.7,53.7]                      |
| LUX          | [5,7.,49.4,50.2]                       |
| ROM          | [19.6,30.0,43.5,48.5]                  |
| ESP          | [-11.,6.,34.,45.]                      |
| PRT          | [-12.,-4.,36.75,42.4]                  |
| SWE          | [3.7,24.2,54.0,70.0]                   |
| NOR          | [3.7,24.2,54.0,70.0]                   |
| CHE          | [5.8,10.6,45.5,48.0]                   |
| GBR          | [-13.65,7.3,49.8,59.3]                 |
| IRL          | [-13.,-4.,51.25,55.6]                  |
| POL          | [12.2,25.8,49.,55.]                    |
| CZE          | [12.,19.,48.5,51.2]                    |
| SVK          | [16.6,22.8,47.7,49.6]                  |
| ALB          | [19.,22.,39.,43.]                      |
| BIH          | [15.,20.,42.,46.]                      |
| HRV          | [13.,20.,42.,47.]                      |
| СҮР          | [32.,35.,34.5,36.]                     |
| EST          | [21.,29.,57.,60.]                      |
| FIN          | [22.,32.,55.5,70.]                     |
| GRL          | [-80.,-50.,60.,87.]                    |
| ISL          | [-24.,-14.,63.,67.]                    |
| LVA          | [21.,29.,55.,59.]                      |
| LIE          | [9.,10.,47.,47.5]                      |
| LTU          | [21.,27.,53.,57]                       |
| MKD          | [20.,23.,40.,43.]                      |
| MLT          | [14.,14.7,35.,36.5]                    |
| MDA          | [26.,31.,45.,49.]                      |
| SBR          | [18.,21.,41.,44.]                      |
| SVN          | [13.,17.,45.5,47.]                     |
| EUR          | [-12.,30.,42.,70.]                     |

### List of checks:

- Has the input file the standard name?:
   CMAP\_Model\_CountryCode\_Pollutant\_EPSGxxx\_info.extension
   CEMAP\_InventoryName\_CountryCode\_Pollutant\_Sector\_EPSGxxx\_info.extension
- Is the extension of ASC or TIF type?
- Does the CountryCode exists in the Cntrcodes.dat file? see CMAPinput folder?
- Check on pollutants: PM10, PM2.5, NO2, O3?
   COx, NH<sub>3</sub>, NMVOC, NOx, PM10, PM2.5, SO<sub>2</sub>, CH<sub>4</sub>?
- Check on SNAP or GNFR activity Sector
- Check on EPSG code: format 'EPSG' followed by a integer number?
- Is the EPSG code recognized as a registered Coordinate Reference system? see the epsg file in the CMAPinput folder

For ASC type input files:

- Is the 1st line equal to 'NCOLS' followed by a space and an integer number?
- Is the 2nd line equal to 'NROWS' followed by a space and an integer number?
- Is the 3rd line equal to 'XXLCORNER' or XXLCENTER' followed by a space and a real number?
- Is the 4th line equal to 'YYLCORNER' or YYLCENTER' followed by a space and a real number?
- Is the 5th line equal to 'CELLSIZE' followed by a space and one or two real numbers?
- Is the 6th line equal to 'NODATA\_VALUE' followed by a space and a real/integer number?
- If a decimal comma is detected, Tool can replace it into a decimal dot.
- Does the rest of the input file contain NROWS lines with NCOLS numbers?
- Are there NROWS rows with each NCOLS elements; Decimal comma's can be replaced by decimal dots.
- Are all the number >= 0, or equal to NODATA\_VALUE?
- Coordinates of the cell corners in input EPSG coordinate system are saved see Conversion folder.
- They are transformed to EPSG4326 system, and saved see Conversion folder.
- A few simple tests to check if the domain is not empty ie looks it topologically like a square?
- Is the centre of the domain (in EPSG4326) positioned inside Europe?
- See Make Map.

For TIF type input files:

- Is the number of CHANNELS in the input file equal to 1?
- Does the DIMENSIONS variable of the tif file have two integer numbers?
- Is the NUM\_IMAGES variable of the tif file equal to 1?
- Is there an ORIENTATION variable equal to 1,2,3 or 4?
- Does the geotiff\_info (i.e. modelpixelscaletag, and modeltiepointtag) exist in the tif file.
- Is the X-resolution (extracted from geotiff\_info) a positive real/integer number?
- Is the Y-resolution (extracted from geotiff\_info) a positive real/integer number?
- Is the X-origin (extracted from geotiff\_info) a real/integer number?
- Is the Y-origin (extracted from geotiff\_info) a real/integer number?
   (XY origin is the UL corner, X-resolution is positive, Y-resolution is positive but downward)
- Coordinates of the cell corners in input EPSG coordinate system are saved see Conversion folder.
- They are transformed to EPSG4326 system, and saved see Conversion folder.
- A few simple tests to check if the domain is not empty ie looks it topologically like a square?
- Is the centre of the domain (in EPSG4326) positioned inside Europe?
- See Make Map.

### Make Map:

- Min, Max, and Mean values of the pollutant are calculated.
- Question: Is this in the expected range?
- Coordinates of the four corners of the domain are shown.
- Coordinates of the Country (as a square) are shown.
- Question: Is this correct?
- Is the centre of the domain positioned in the Country?
- A map of the pollutant is shown with colour bar ranging from Min (pollutant) to the 99.9percentile value of the pollutant.
- Question: Is this map ok?
- If the domain is small, a ZOOM option can be chosen to visualize the map inside the whole Country or Europe.

Final Question: Is your dataset ready to be submitted to the CMapping database.